## **God Explains Truth with Truth**

## **Check Out Other References**

We want to do all that we can to *see* what God is *saying*, thus we want to check out other references in other *Scriptures* in the Bible to give us further insight. The **YDT App** offers us a couple of ways to do this:

1. The **LOOK** Section has the sign that leads you to other references for what you are trying to understand, **aka** *Cross References (CR).*

**TIP**: These *Cross References* are not exhaustive, but they will help in your understanding.

- o To Open **Cross References**: Tap the  $\blacksquare$ ;
- o To close: tap on the
- o To Open the verse: Tap on the verse of your choice.
- o Remember to *ask the 5W's and H*.
- o To Close the verse: Tap anywhere off the purple text box.

## 2. The *Word Search* is another way to search out other references.

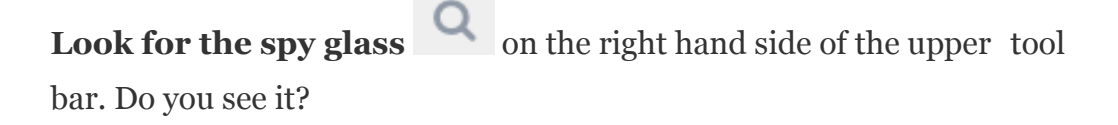

- o To Open: tap on the  $\alpha$ .
- o The *Word Search* window will open in the right hand screen.
- o Type in the word you are searching for (only 1 word at a time) e.g. '*joy*'.
- o Every Scripture that '*joy'* is in will appear.
- o You might type in '*rejoice*', or even '*rejoicing*'.

o After searching: tap on the  $\overline{Q}$  to clear the search and do another.

o To Close: tap on the **X**.

Isn't this awesome! Right there at the touch of a finger.

Let us share what else you can do with the *Word Search***.**

Consider typing in the word '*heart*' to do a *Word Search* .

Now let's say out of all these Scriptures *Word Search* gave, I want to see the **Gen 6:5** Scripture reference with the word **'***heart***'** in it's context:

- o In the *Word Search,* tap on **Gen 6:5.**
- o **Your Bible** text in the window to the left will open to Gen 6:5 with the word '*heart'* highlighted in yellow.

**TIP:** After you have looked at Gen 6:5, to get back to the book you were in:

Tap on the back arrow **in the upper Tool Bar**, and your Bible text will return to the book you were in.

**TIP:** If continuing with another *Word Search***,**

No need to scroll back to the top, just tap on the in the Search window, and the search window will be cleared for a new search.

To close the *Word Search* window: tap on the **X**.

We absolutely love this function! Just way too cool and so wonderful not to have to go in and out to other sites to search.